## Změna hesla, uživatelského jména (loginu) a telefonu pro potvrzovací SMS

Pokud potřebujete změnit přístupové údaje pro přístup do VITAKARTY, vyberte v nabídce v sekci "Uživatelský účet", v té vyberte "Změna přístupových údajů".

### Uživatelský účet

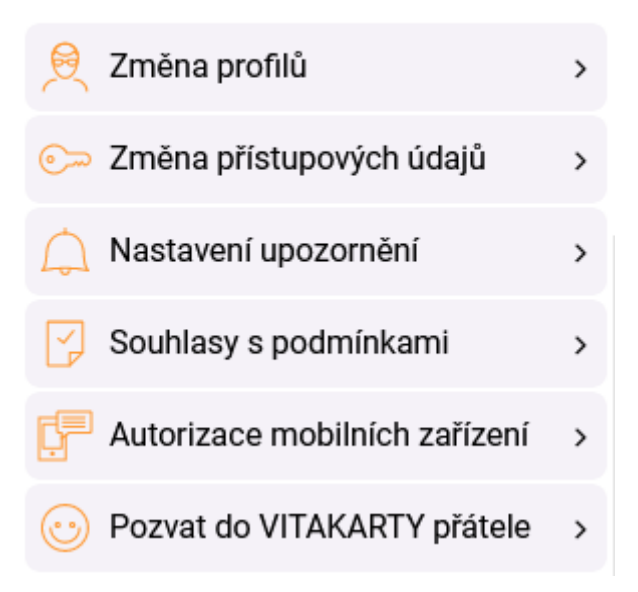

Následně máte na výběr 3 údaje pro změnu:

### Změna přístupových údajů

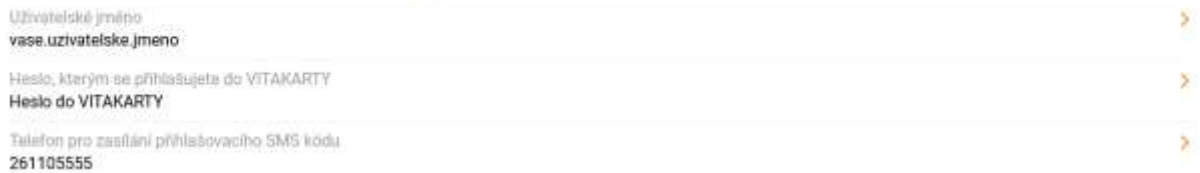

#### Heslo

Klikněte do řádku "Heslo, kterým se přihlašujete do VITAKARTY".

V dalším kroku zadáte aktuální heslo a dvakrát nové heslo. V průběhu psaní jsou zadané znaky skryty za tečky. Při výběru nového hesla věnujte pozornost podmínkám na platné heslo uvedeným v horní části stránky. Konkrétně jsou to tyto:

- nesmí obsahovat mnohonásobně se opakující znaky, přihlašovací jméno, e-mail ani název systému (VITAKARTA)
- nesmí obsahovat písmena s diakritikou
- délka hesla musí být 8 až 16 znaků
- heslo musí obsahovat alespoň jedno velké písmeno (A-Z), alespoň jedno malé písmeno (a-z) a alespoň jednu číslici (0-9)
- jsou povoleny tyto speciální znaky: podtržítko, pomlčka a tečka.

#### Změna hesla

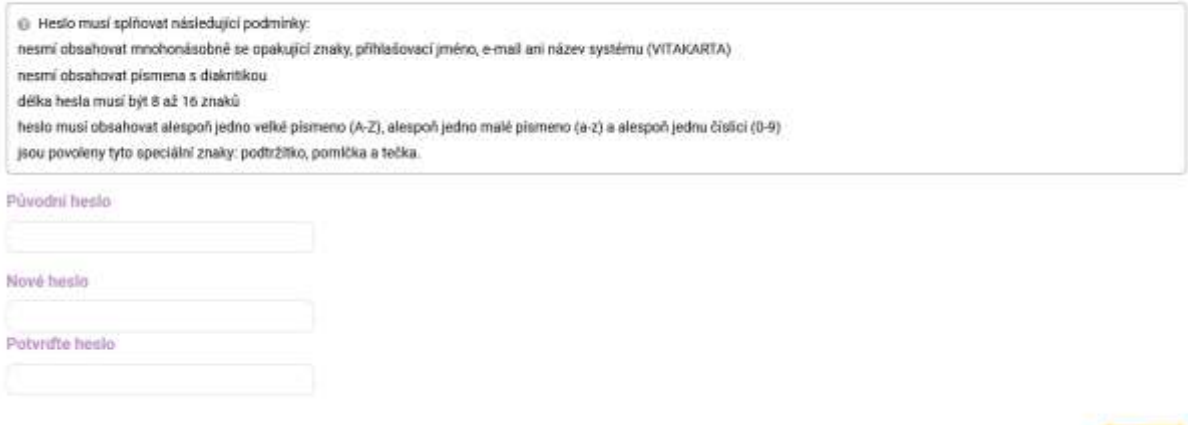

VITAKARTA Vás případným oznámením u pole upozorní na neshodná zadání v polích pro nové heslo. Následně klikněte na tlačítko "Uložit". VITAKARTA změnu potvrdí a při příštím přihlášení se již musíte přihlásit novým heslem.

 $\triangle$  Ulozit

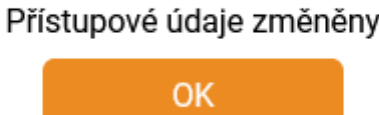

Pokud používáte mobilní aplikaci mVITAKARTA, tak v daném mobilním zařízení zůstane aplikace spárována s Vaší VITAKARTOU, nové heslo není třeba zadávat. Pokud bylo heslo měněno z důvodu obavy, že mohlo být vyzrazeno a někdo další může mít přístup do Vaší VITAKARTY, tak v nabídce v sekci "Uživatelský účet" vyberte "Autorizace mobilních zařízení" a kliknutím na "Odebrat" odstraňte všechna zařízení, která nemají mít přístup k Vaší VITAKARTĚ.

### Autorizace mobilních zařízení

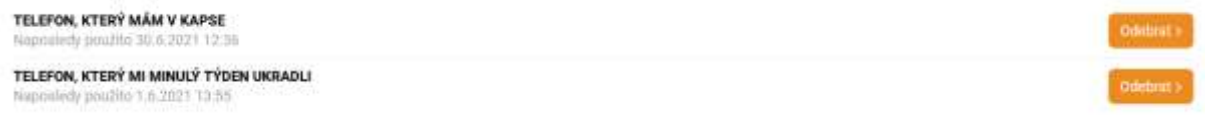

Odstranění je nutné v dalším kroku ještě potvrdit kliknutím na "Souhlasím".

### Autorizace zařízení bude zrušena. Pokračovat?

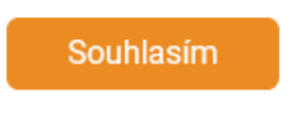

#### Uživatelské jméno

Přednastaveným uživatelským jménem se stala vaše emailová adresa v době registrace. Pokud toto uživatelské jméno chcete z jakýchkoli důvodů změnit. Stačí kliknout do řádku s uživatelským jménem a v dalším kroku vyplnit stávající uživatelské jméno a pro eliminaci překlepů dvakrát vyplnil nové uživatelské jméno. Z tohoto důvodu velmi nedoporučujeme zkopírovat obsah prvního pole do druhé např. pomocí Ctrl+C, Ctrl+V.

Uživatelské jméno nemusí mít tvar emailové adresy, jediné podmínky jsou, že může obsahovat pouze malá písmena české abecedy bez diakritiky, číslice a znaky podtržítko, zavináč, tečka a pomlčka. V případě, že zvolíte již užívané uživatelské jméno, systém

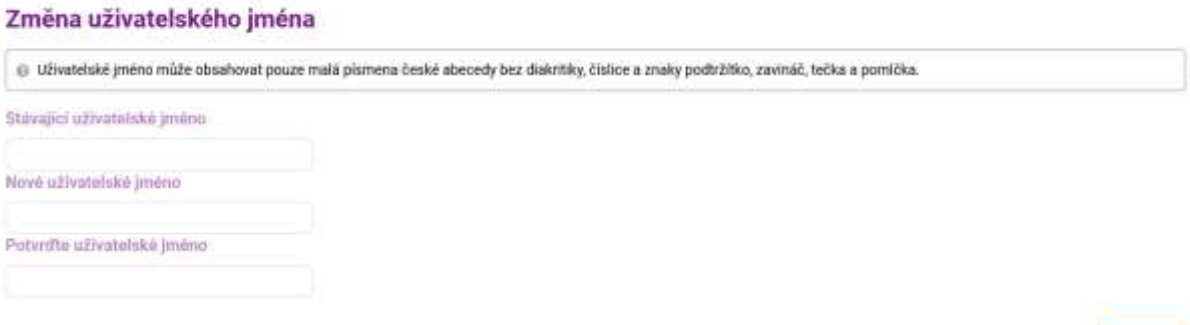

 $\triangle$  Ukazit

Změnu uživatelského jména následně potvrdíte devítimístným číselným kódem, který Vám přijde v SMS.

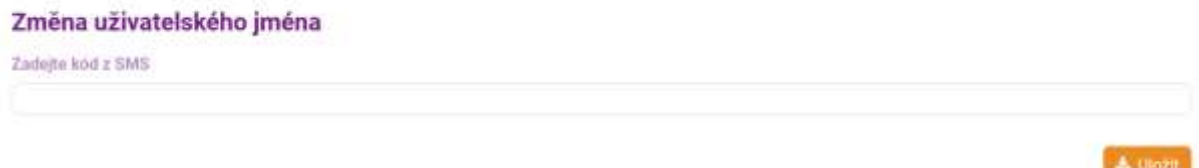

VITAKARTA změnu potvrdí a při příštím přihlášení již použijete nové uživatelské jméno. Potvrzení změny uživatelského jména Vám přijde na vaši emailovou adresu.

# Přístupové údaje změněny

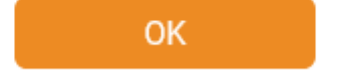

Pokud používáte mobilní aplikaci mVITAKARTA, tak v daném mobilním zařízení zůstane aplikace spárována s Vaší VITAKARTOU, nové uživatelské jméno není třeba zadávat.

#### Telefonní číslo pro SMS potvrzení

Na stejném místě si můžete změnit i "Telefon pro zasílání přihlašovacího SMS kódu". Klikněte do příslušného řádku, vyplňte stávající i nové telefonní číslo a klikněte na "Uložit".

Telefonní číslo zadávejte bez mezinárodní předvolby, je možné využít pouze česká telefonní čísla (+420). Není možné, aby jedno telefonní číslo bylo využíváno pro více uživatelských účtů.

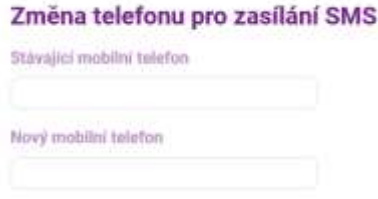

V dalším kroku zadejte SMS kód, který Vám přijde na nově zadané telefonní číslo.

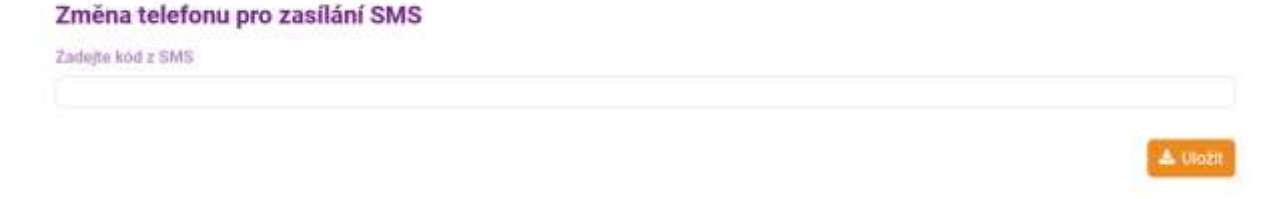

& Ulozit

VITAKARTA změnu potvrdí a příští potvrzovací SMS Vám již přijde na nově zadané telefonní číslo.

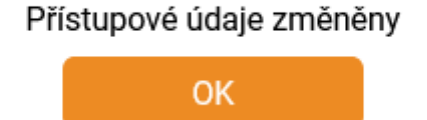

Pokud nemáte přístup k Vašemu telefonnímu číslu pro přihlašovací SMS kódy, stále jsou možnost, jak telefonní číslo změnit online:

- můžete se přihlásit do VITAKARTY jinou cestou (viz návod "Možnosti přihlášení do VITAKARTY", např. účet národní identitní autority (NIA), elektronický občanský průkaz nebo internetové bankovnictví ČSOB a Poštovní spořitelny) a změnit telefonní číslo dle tohoto návodu.
- pokud používáte mobilní aplikaci mVITAKARTA a máte Vaše mobilní zařízení již autorizované ze dříve, lze telefonní číslo pro SMS potvrzování změnit i právě v mobilní aplikaci.

V opačném případě kontaktujte kteroukoliv pobočku OZP nebo informační linku 261 105 555.